## **chiicaアプリインストール・会員登録方法**

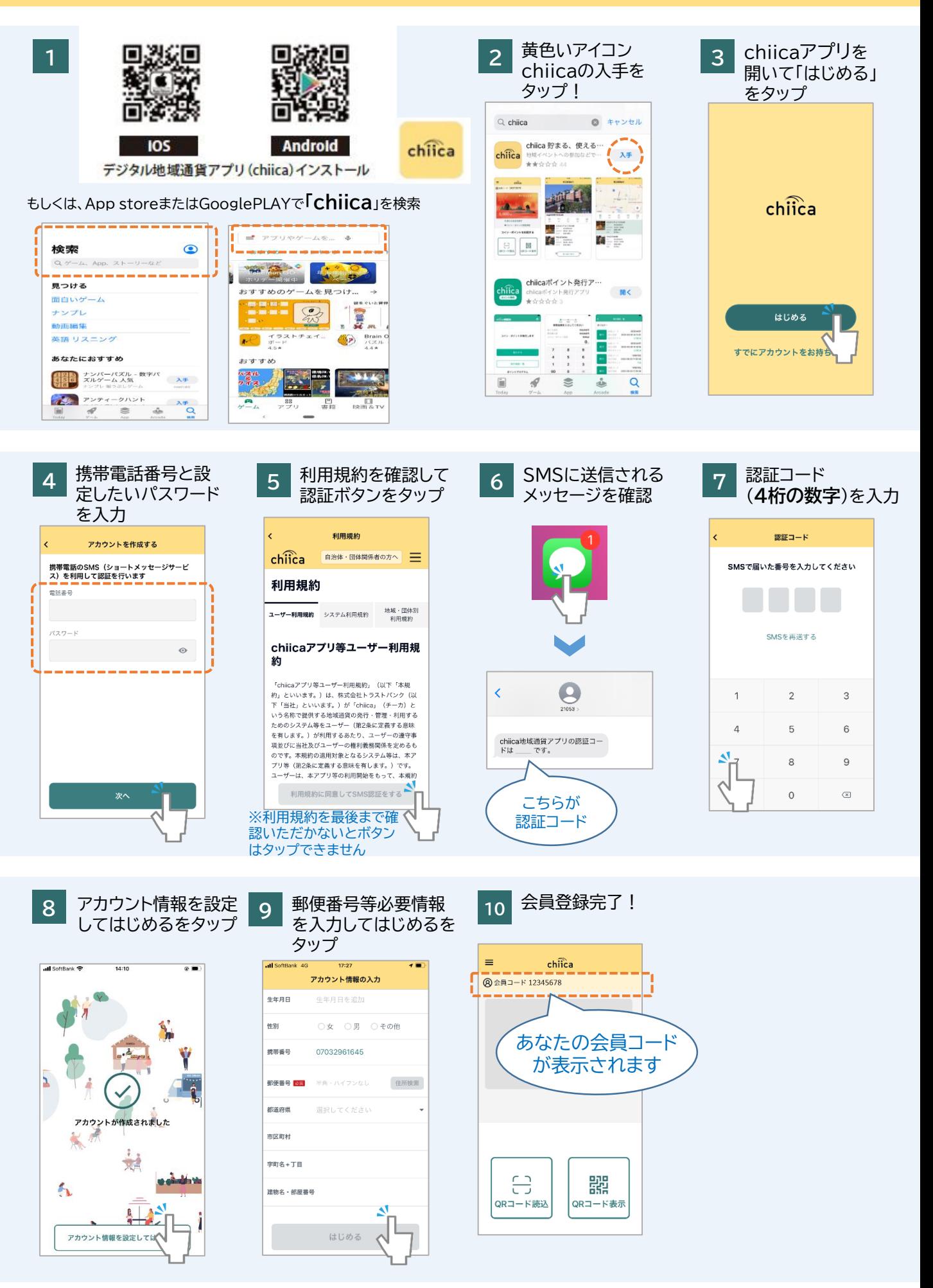

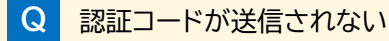

**A** 以下の場合が考えられますので手順に従って確認ください。

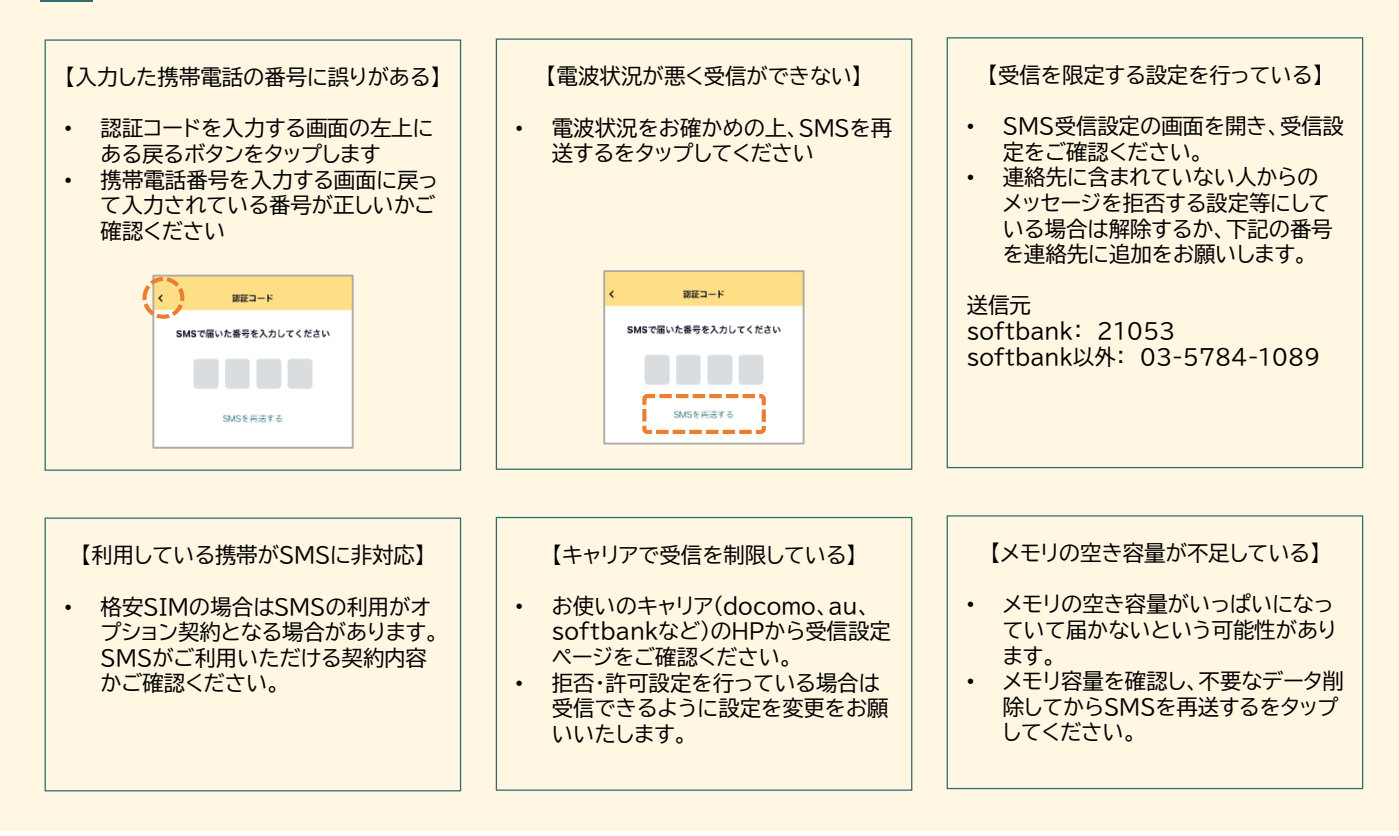

## **Q** 認証コードが3桁しか入力できない

- **A** 表示文字サイズの大きさの設定で3桁までしか入力できない場合があります。一時的に表示文字サイズを 小さくする設定を行って再度アプリを表示させてください。
- **Q** 正しい携帯電話番号を入力しているのに、「携帯電話番号は半角数字で入力してください」のエラーが表示 されてしまう

**A** 携帯電話番号はハイフンなしで入力をお願いいたします。

〇 09012345678

 $\times$  090-1234-5678

**Q** 手順4で携帯電話番号とパスワードを入力したが次へのボタンが押せない

**A** キーボード表示が閉じられていない場合、ボタンが非表示となりますので、キーボードを閉じていただき再 度お試しください。 (改行等をタップするとキーボードを閉じることができます)